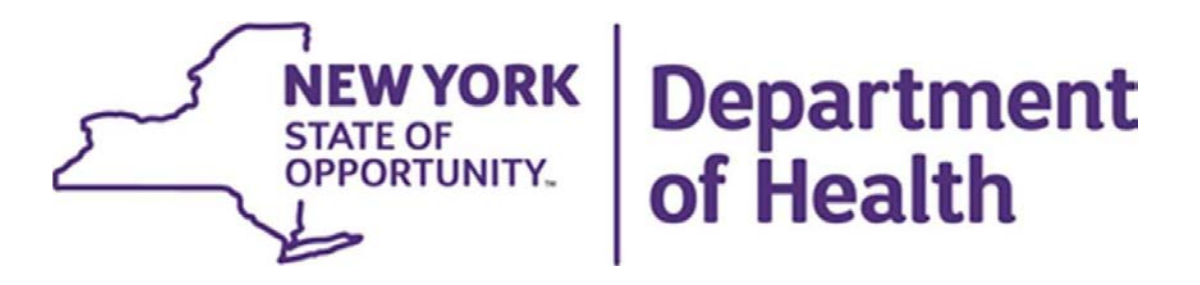

# **Health Home Redesignation**

## **Scoring Tool Quick Tips**

**July 1, 2024**

New York Medicaid **Health Home Program**

## **Table of Contents**

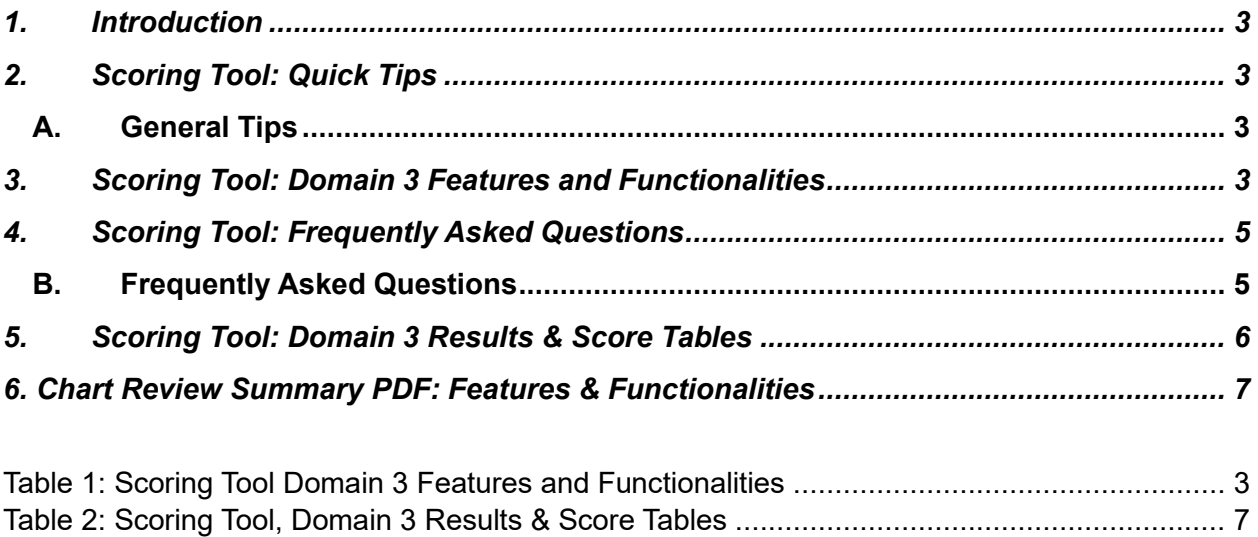

[Table 3: PDF Example, Chart Review Summary](#page-8-0) ........................................................................ 9

## <span id="page-2-0"></span>1. Introduction

The Scoring Tool captures every piece of a Health Home redesignation, including Domain 1, Domain 2, Domain 3, Care Management Agency (CMA) Survey Responses, Requests for Reconsideration (RFR), and Enhanced Oversight Plan (EOP). Depending on the population the Health Home serves, the Scoring Tool is tailored to automatically display and collect data for either Health Home Serving Adults (HHSA), Health Home Serving Children (HHSC), or both populations based on user selection. Domain 3 contains chart review data from each Chart Review Tool completed in the redesignation review. This data is automatically transferred and scored within the Scoring Tool.

This document will assist the Health Homes by providing critical information pertaining to the Scoring Tool such as Frequently Asked Questions, descriptions of the features and functionalities of Domain 3, and General Tips in helping to better understand the Scoring Tool.

## <span id="page-2-1"></span>2. Scoring Tool: Quick Tips

### <span id="page-2-2"></span>A. General Tips

- Domain 3 contains chart review data from **each** Chart Review Tool.
- The Scoring Tool is tailored to automatically display and collect data for either HHSA, HHSC, or both populations based on user selection.
- The Summary tab consolidates the scores that the Health Home earned across all the domains and calculates an overall redesignation score.
- The redesignation score is used to determine length of designation, provisional designation, or de-designation.
- The Scoring Tool is shared with the Health Home at the conclusion of the review.

## <span id="page-2-4"></span><span id="page-2-3"></span>3. Scoring Tool: Domain 3 Features and Functionalities

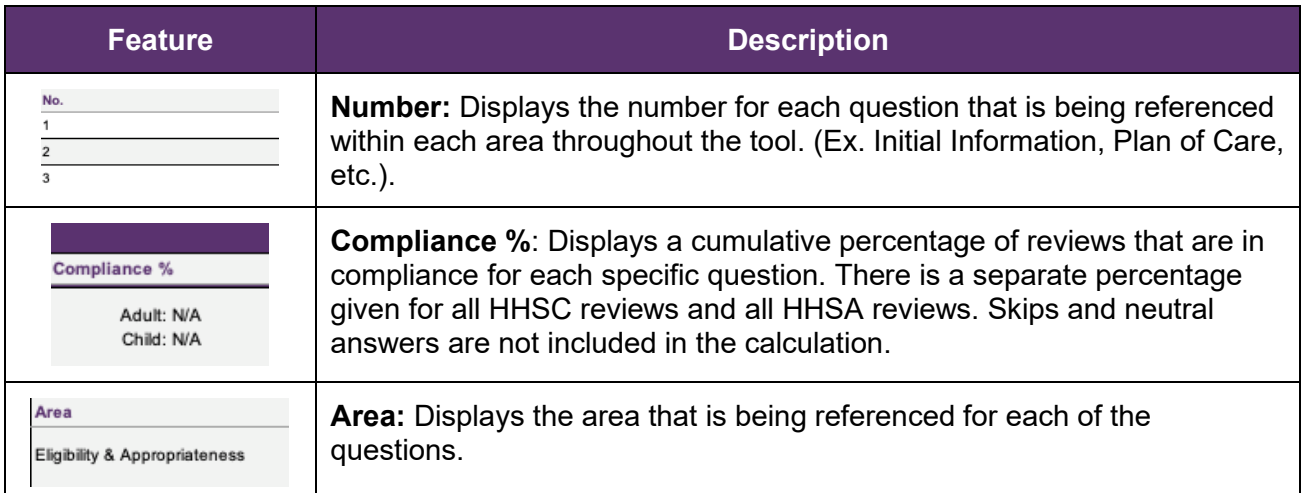

#### *Table 1: Scoring Tool Domain 3 Features and Functionalities*

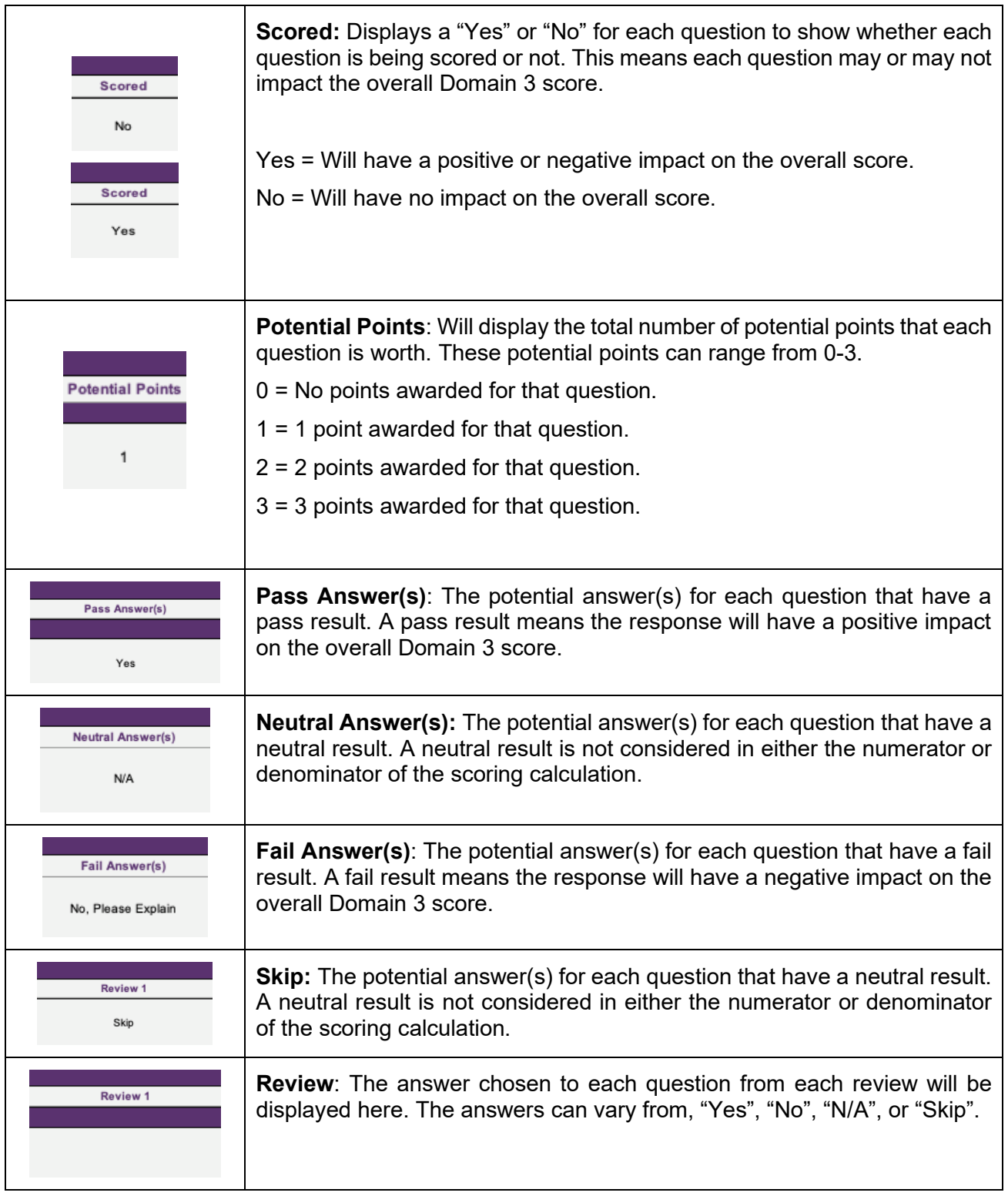

## <span id="page-4-0"></span>4. Scoring Tool: Frequently Asked Questions

#### <span id="page-4-1"></span>B. Frequently Asked Questions

#### **Domain 3, Service Chart:**

**Question:** Some answers are "No", and some are "Skipped" but then require an explanation. Which questions directly affect the score?

• For example, the question: "Were any Primary needs documented?" One may ask, "If the answer shows "No" does that mean we didn't meet that area or that there were no primary care needs to be addressed?"

**Answer:** This goes back to the skip logic built into the Chart Review Tool and the scoring of the questions.

• Column G ("Potential Points") in the Domain 3 tab in the Scoring Tool indicates whether a question is allocated points. Questions with zero points allocated are informational only and not considered in either the numerator or denominator of the scoring calculation. When a question response is "Skip" or "N/A," the question is not scored and not applicable to the review. A "Skip" or "N/A" response will not be considered in either the numerator or denominator of the scoring calculation.

Additionally, the skip logic built into the Chart Review Tool will prompt the chart reviewers to skip, or not answer, certain questions that are not applicable to the review. In the Service Chart area of the Chart Review Tool, when a chart reviewer answers "No" to the second question, the followup questions will be skipped because they are no longer applicable to the review. The follow-up questions will be skipped because no member needs were identified based on the review of the member's comprehensive assessment; therefore, any member needs would not need to be added to the plan of care or addressed with the member by the care manager. The Service Chart questions are handled as follows:

- **Question 1**: Scored.
- **Question 2**: Not Scored. Informational only and used to activate skip logic.
- **Question 3-Question 5**: If no needs were identified, then questions 3-5 are skipped and not scored.
	- o If needs are identified, then questions 3-5 are answered and scored.
- **Question 6**: Scored. This is to provide credit for care managers completing point in time interventions that are identified after the completion of the comprehensive assessment.

#### **Domain 3, Care Coordination:**

**Question:** What does N1D1 or N0D0 mean under Care Coordination?

**Answer:** N1D1 or N0D0 are used to calculate the number of Emergency Room (ER)/Inpatient/and Incarceration visits that the member experienced within the last 12 months. The N represents the number of visits which contain items requested per the question. The D represents the total number of visits the member experienced within the last 12 months.

Example: Member had 3 ER visits in the last 12 months. Based on this example, questions 3a-3c would be answered as follows:

• **Question 3a:** How many of the ER visits contain progress notes or documentation to show that the member was admitted to the ER?

#### **Answer:** N2D3

N2D3 indicates that the record contained progress notes or documentation to support that the member was admitted to the ER for 2 of the 3 ER visits. This question would receive 2 out of 3 possible points.

• **Question 3B:** How many of the ER visits contained progress notes showing that the CMA was alerted to the member's ER admission via the RHIO?

#### **Answer:** N1D3

N1D3 indicates that the record contained documentation to support that the CMA was alerted to the member's admission via RHIO for 1 of the 3 visits. This question would receive 1 out of 3 possible points.

• **Question 3c:** How many of the ER visits contain progress notes or documentation to indicate the care manager was involved in care coordination post discharge?

#### **Answer**: N3D3

N3D3 indicates that the record contained documentation to support that the care manager was involved in care coordination post discharge for all 3 of the visits. This question would receive 3 out of 3 possible points.

## <span id="page-5-0"></span>5. Scoring Tool: Domain 3 Results & Score Tables

Figures 1 and 2 display the Domain 3 Results for both HHSA and HHSC in the Health Home Redesignation Scoring Tool. The Domain 3 Results tables are used to calculate the scores for each Domain 3 section as well as the overall weighted score for the domain.

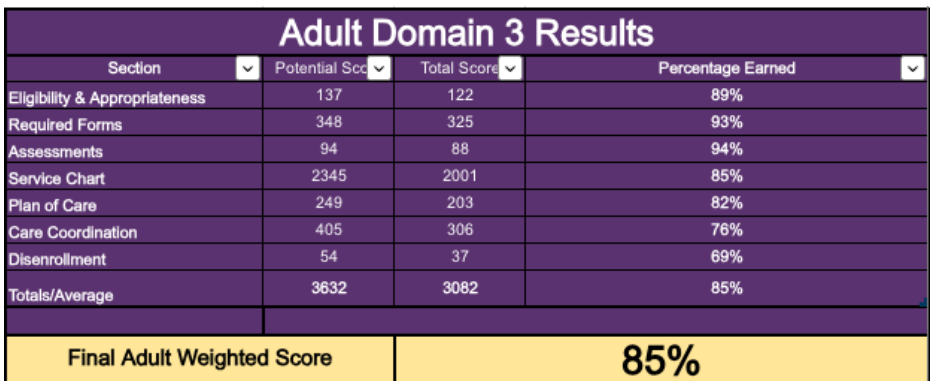

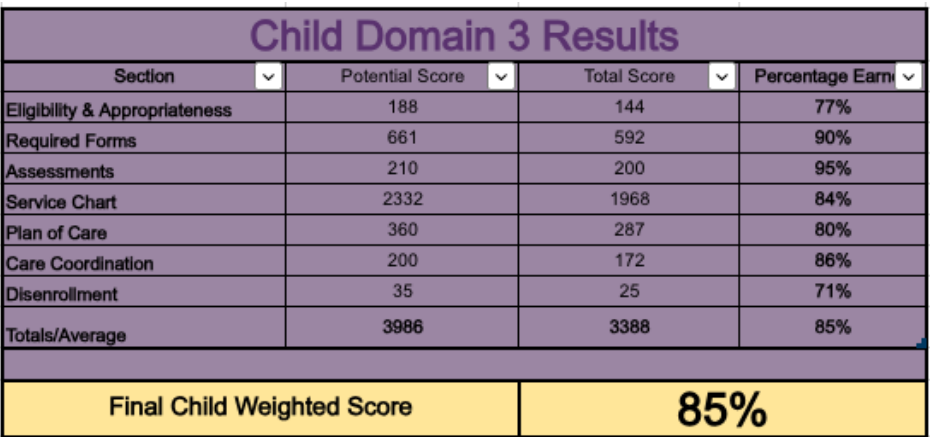

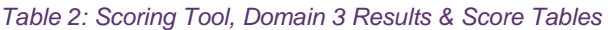

<span id="page-6-1"></span>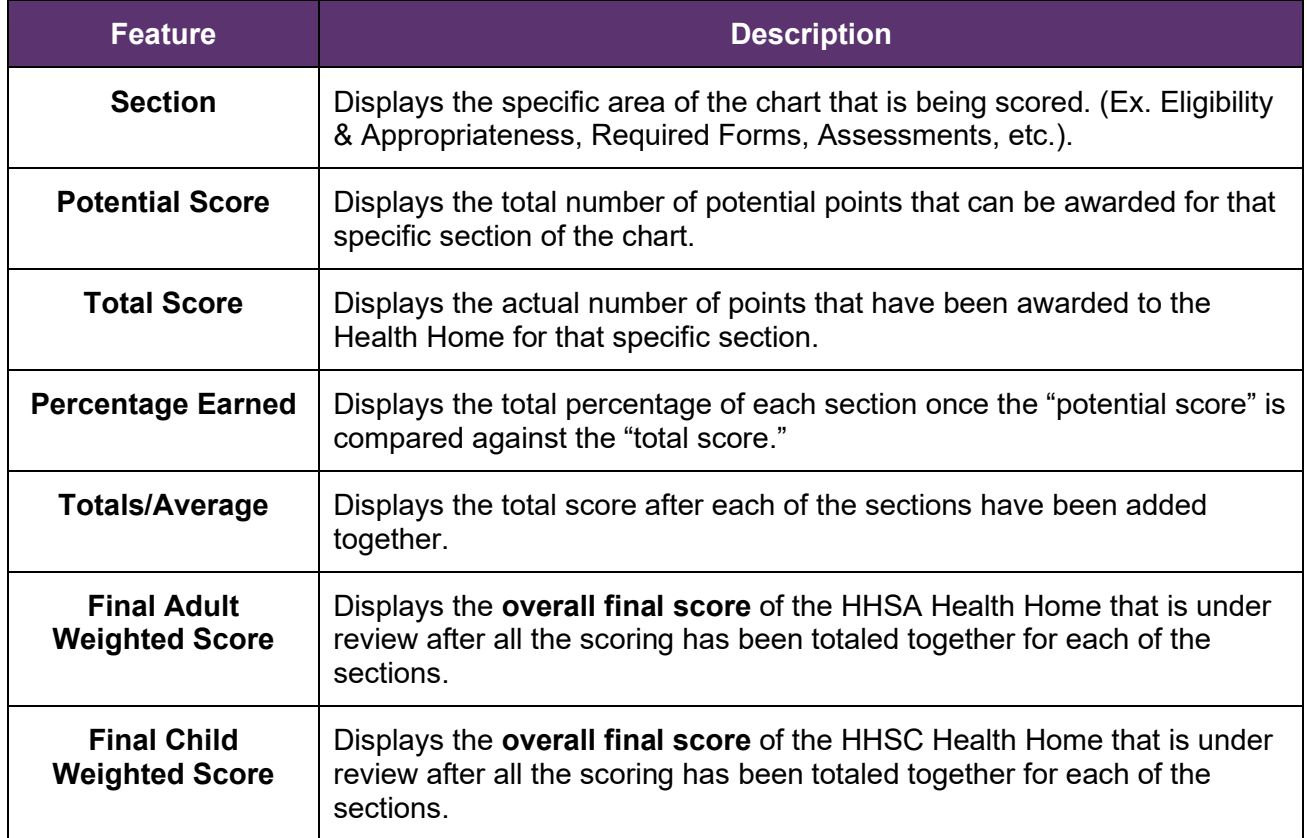

## <span id="page-6-0"></span>6. Chart Review Summary PDF: Features & Functionalities

The Chart Review Tool is used by chart reviewers to capture all required questions, answers, and comments needed to complete a chart review analysis. At the conclusion of the chart review, chart reviewers import all questions, answers, and comments into the Findings Summary tab, referenced as the Chart Review Summary. At the conclusion of the redesignation, the Chart Review Summaries are shared with the Health Home as PDFs. The Health Home can reference to the Chart Review Summaries to review specific feedback and findings from the chart reviews. Please reference the screenshots below for more clarification.

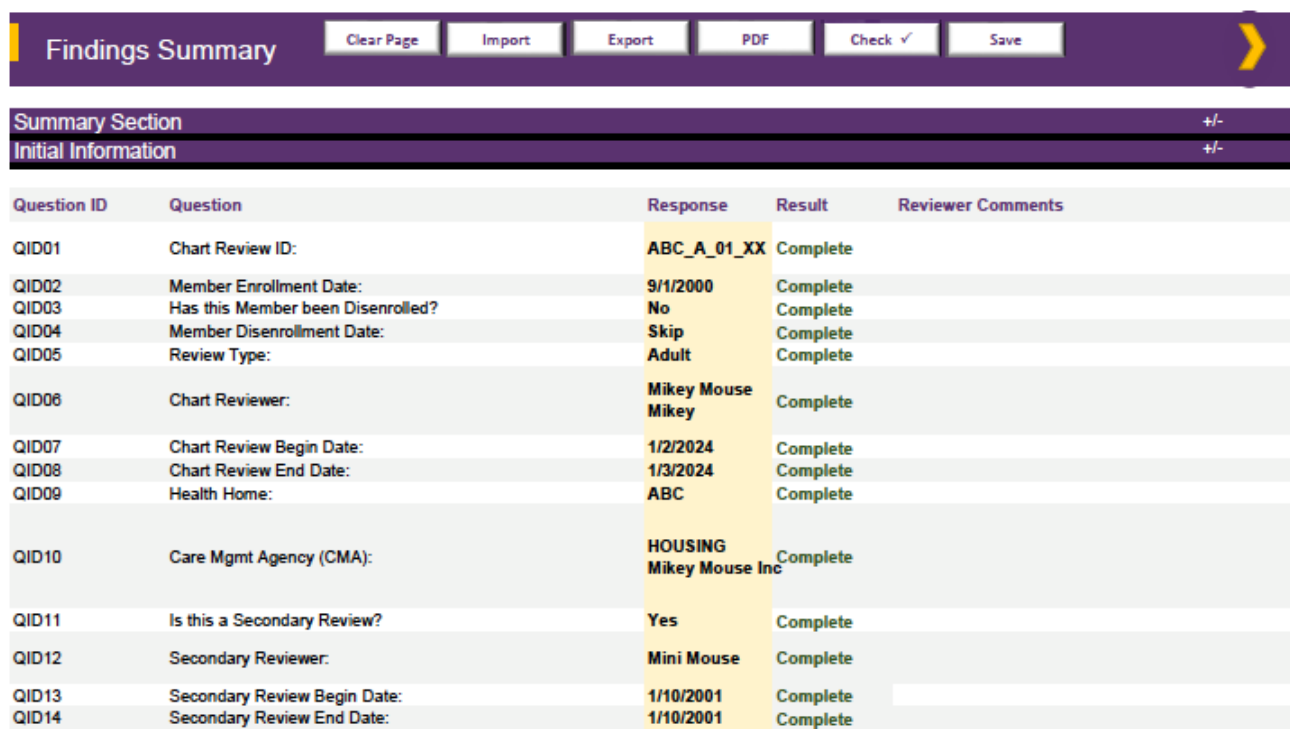

#### Assessments

#### Response

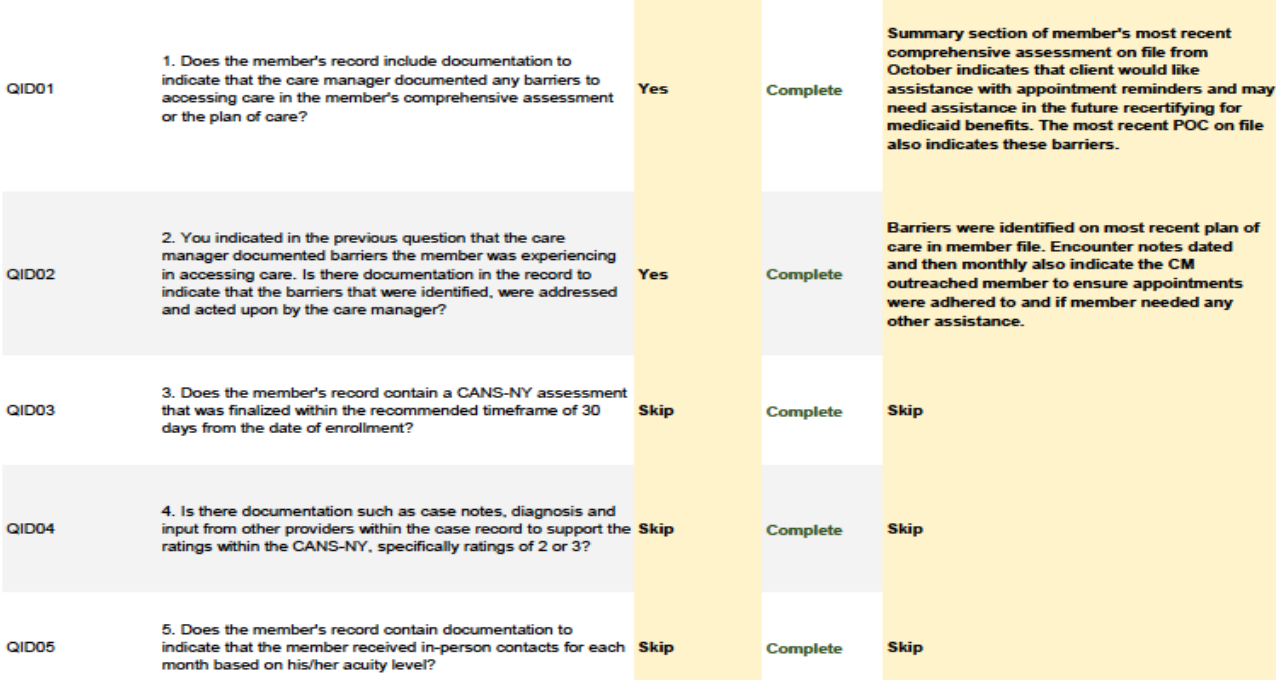

#### *Table 3: PDF Example, Chart Review Summary*

<span id="page-8-0"></span>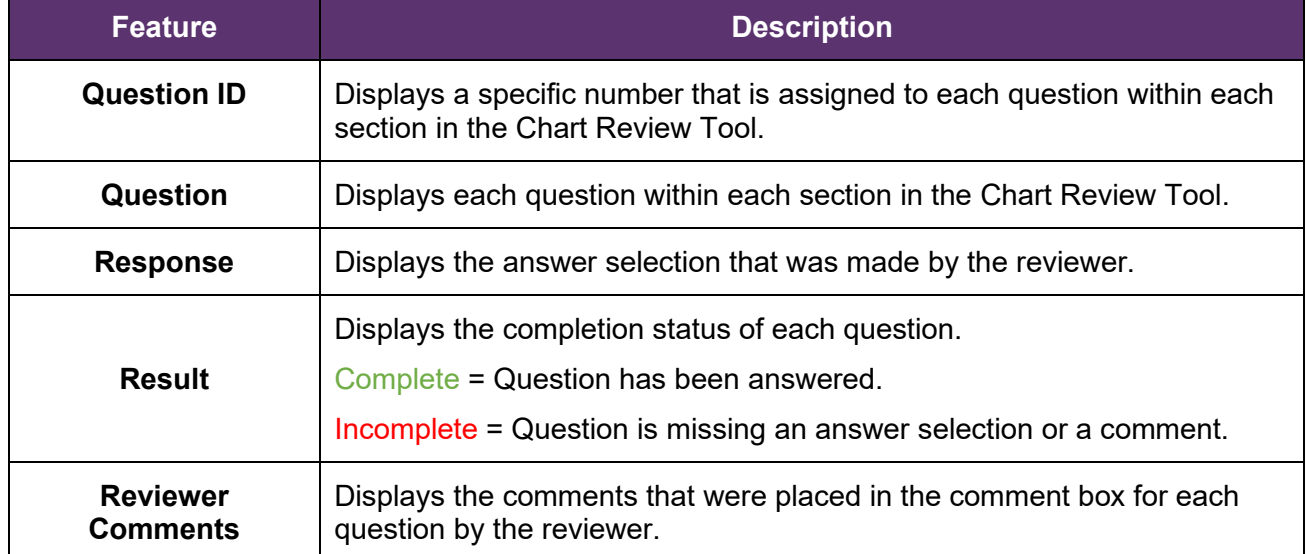